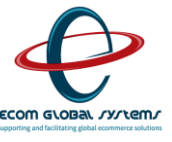

# **Cookie Notice**

#### **What are cookies?**

A cookie is a small text file, typically of letters and numbers, downloaded to your computer when you access websites. Typically, they contain the following information:

- a site name and unique user ID.
- the duration of the cookie's abilities and effects,
- and a random number.

As a rule, cookies cannot be used to reveal your identity or personally identifying information.

When you visit a website that uses cookies for the first time, a cookie is downloaded onto your computer.

The next time you visit that website, your computer checks to see if it has a cookie that is relevant and sends the information contained in that cookie back to the website. The website then notes that you have been there before, and in some cases, tailors what pops up on screen to take account of that fact. They also might record how long you spend on each page on a site, what links you click, even your preferences for page layouts and colour schemes.

The role of cookies is beneficial, making your interaction with frequentlyvisited sites smoother with no extra effort on your part. Without cookies, online shopping would be much harder and some websites will become less interactive with the cookie option turned off.

### **Most common cookies**

#### *Session cookies*

These cookies expire when you close your web browser (Internet Explorer, Firefox, Safari, Google Chrome). These cookies are used for various reasons, for example, remembering what you have put in your shopping basket as you browse a website. They can also be used for security to access your Internet banking or email.

#### *Persistent cookies*

These cookies are still stored on your computer after you have closed your web browser which allows your preferences on websites to be remembered. These cookies are used for a variety of purposes, for example, remembering your preferences on a website (your language choice or your user name on a particular website).

#### *First and Third-Party cookies*

This refers to the website placing the cookie. First party cookies are cookies set by the website you are visiting. Third party cookies are set by another website; the website you are visiting may have advertising on the page and this other website will be able to set a cookie on your computer. Third party cookies on the main web browsers allow third party cookies by default. Changing the settings on your browsers can prevent this.

We will only record or share third party cookies where we have your consent to do so. For more information about how we manage your personal data, see our privacy notice.

#### *Exceptions*

There are some exemptions to the above where it is essential for a website to store information on your computer, for example, to provide a service to you that you have requested. Our use of cookies

#### **Cookie Law**

Data Protection laws demand that you, as a website user, are given the opportunity to understand how cookies are used on our websites and consent to cookies being stored on your computer (laptop/mobile/tablet).

**How do we use cookies?**

We use cookies to;

#### *Monitor the use of our website*

We put a session cookie on your computer for the duration of your visit to our site. It stores data about the browser you are using and information you have entered for our website to function correctly and to deliver you the best service. This cookie is deleted when you leave our website.

We track what you do on our website to improve your experience and for functionality purposes.

### *Collect trend data*

We also use cookies to collect trend data, which we analyse to help us improve how our site works. This trend data includes how visitors find our site and how they move around our site.

### *Track our marketing*

We also use cookies to identify whether you have visited our site in response to one of our email newsletters or other online campaigns. This enables us to improve our email messages and send you more relevant information. To opt out of email marketing click on the unsubscribe link which appears at the bottom of all our emails or see our privacy notice for more information about how you can manage your personal data.

We also use cookies for remarketing purposes, for example, once you have been on our website and then you visit another website which has Google adverts, you may see an advert to remind you of our products and services.

# *To work with other selected organisations*

We have partners who have referred clients and in using cookies, we track referred sales so we can compensate our partners accordingly; We also enter into agreements with commercial partners whose websites may be co-branded or framed by us and which you may visit directly through our website. These websites are not subject to our privacy policy. Please read the privacy policy of such other websites.

#### *Use Google Analytics*

We use Google Analytics on our website. How Google uses the data when you use our website may be found [here.](https://www.1and1.co.uk/deref?link=http%3A%2F%2Fwww.google.com%2Fpolicies%2Fprivacy%2Fpartners%2F&__sign=66f1f22acd6521afc1b99c86cf601a7e&__ts=1501059078856) You may disable the Google Analytics function by means of a [browser add-on](https://www.1and1.co.uk/deref?link=http%3A%2F%2Fwww.google.com%2Fpolicies%2Fprivacy%2Fpartners%2F&__sign=66f1f22acd6521afc1b99c86cf601a7e&__ts=1501059078856) to ensure the prevention of the sending of any analytical information to Google.

### *Cookies Used on our website*

In the next section we list all cookies used on our website. Hubspot is referenced as they are our website provider. We will update this as our website changes and evolves, so please check back frequently to review any new cookie uses.

#### **Cookie details**

Necessary cookies:

These are essential cookies that do not require consent.

# **\_\_hs\_opt\_out**

• This cookie is used to remember not to ask the visitor to accept cookies again.

- It contains the string "yes" or "no".
- It expires in 6 months.

# **\_\_hs\_do\_not\_track**

- This cookie can be set to prevent the tracking code from sending any information to HubSpot.
- It contains the string "yes".
- It expires in 6 months.

# **\_\_hs\_initial\_opt\_in**

- This cookie is used to prevent the banner from always displaying when visitors are browsing in strict mode.
- It contains the string "yes" or "no".
- It expires in seven days.

# **\_\_hs\_cookie\_cat\_pref**

- This cookie is used to record the categories a visitor consented to.
- It contains data on the consented categories.
- It expires in 6 months.

# **hs\_ab\_test**

- This cookie is used to consistently serve visitors the same version of an A/B test page they've seen before.
- It contains the id of the A/B test page and the id of the variation that was chosen for the visitor.
- It expires at the end of the session.

# **Analytics cookies:**

These are non-essential cookies controlled by the cookie banner. You can opt out of these cookies by not giving consent.

# **\_\_hstc**

- The main cookie for tracking visitors.
- It contains the domain, utk, initial timestamp (first visit), last timestamp (last visit), current timestamp (this visit), and session number (increments for each subsequent session).
- It expires in 6 months.

# **hubspotutk**

- This cookie keeps track of a visitor's identity. It is passed to HubSpot on form submission and used when deduplicating contacts.
- It contains an opaque GUID to represent the current visitor.
- It expires in 6 months.

**\_\_hssc**

- This cookie keeps track of sessions.
- This is used to determine if HubSpot should increment the session number and timestamps in the hastc cookie.
- It contains the domain, viewCount (increments each pageView in a session), and session start timestamp.
- It expires in 30 minutes.

# **\_\_hssrc**

- Whenever HubSpot changes the session cookie, this cookie is also set to determine if the visitor has restarted their browser.
- If this cookie does not exist when HubSpot manages cookies, it is considered a new session.
- It contains the value "1" when present.
- It expires at the end of the session.

# **How to change your cookie settings**

Most web browsers allow some control of most cookies through the browser settings. To find out more about cookies, including how to see what cookies have been set and how to manage and delete them, visit [www.aboutcookies.org](http://www.aboutcookies.org/) o[r www.allaboutcookies.org](http://www.allaboutcookies.org/)

To opt out of being tracked by Google Analytics across all websites visit <http://tools.google.com/dlpage/gaoptout>

# **How to delete cookies from your device**

To remove cookies from your computer, follow the steps in this section.

# *If you are using Netscape 6.0+:*

Go to 'Edit' in the menu bar Click on 'Preferences' Click on 'Advanced' Select the 'Cookies' field Tick either 'Warn Me Before Accepting a Cookie' or 'Disable Cookies' Click on 'OK' Go to your 'Start' button Click on 'Find' Click on 'Files and Folders' Type "cookies.txt" into the search box that appears Click 'Find Now' When the search results appear drag all files listed into the 'Recycle Bin' Now shut down and restart Netscape. Depending on your earlier choice you will either be prompted by new cookies or no cookies will be set or received.

#### *Netscape Communicator 8.0*

### On your task bar, click:

from the Tools menu, select Options, and then open the Site Controls panel

on the Sites List tab, select the Master Setting (trust level) want to change

in the Web Features section, the default setting is Allow cookies, but you can change this.

If you are using Firefox 2.0+ / 3.0+ / 4.0+/ to disable cookies: Go to 'Tools' in the menu bar Click on 'Options' Click on 'Privacy Tab' Disable the box that says 'Accept Cookies From sites' To clear existing cookies: Go to 'Tools' in the menu bar

Click on 'Options'

Click on 'Privacy Tab'

Click on "Clear Now"

Select "Cookies"

Click on "Clear Private Data Now"

This procedure will stop sites from installing cookies on your firefox browser.

# *Safari 5.0 (Apple Macintosh)*

From the menu choose Safari Then Preferences Click the Security icon and then Show Cookies Select a cookie from the list and click Remove To delete all cookies click Remove All

### *Managing Cookies from the Latest Firefox 8.0 Browser*

You can specify your cookie options under Firefox 8.0 by selecting Tools -> Options -> Privacy. On the Privacy box, you can disallows websites from tracking you by checking on the "Tell web site I do not want to be tracked" under Tracking. But even if you are tracked, you can go to the linked "remove individual cooker" which opens up a new dialog box containing the websites and their respective cookie files saved by the browser. You can individually delete the cookies, search for specific cookie or just delete all of the with one click.

#### *If you are using Microsoft Edge 113.0:*

Select Settings > Privacy, search, and services. Select Choose what to clear under Clear browsing data > Clear browsing data now. Under Time range, choose a time range from the list. Select Cookies and other site data, and then select Clear now.

# *If you are using Internet Explorer (IE) 8.0+:*

Go to 'Tools' in the menu bar which should drop down then click on 'Internet Options'

Click on 'Privacy' Tab on top

Click on 'Sites' a new window should open called 'Per Site Privacy Actions'

Type in the URL of the site you wish to allow or block cookie in th 'Address of website' box

To delete existing cookies:

Go to 'Tools' in the menu bar which should drop down then click on 'Internet Options'

Click on 'Privacy' Tab on top

Click on 'Sites' a new window should open called 'Per Site Privacy Actions'

Under the "Managed websites' box should be a list of all the websites you have visited.

To remove all cookies simply click on the "Remove all" button. Your Internet Explorer 8.0 should now be cookie free!

### *If you are using Internet Explorer (IE) 9.0+:*

Go to 'Tools' in the menu bar which should drop down then click on 'Internet Options'

Click on 'Privacy' Tab on top

Move the slider up to the 'Block all Cookies' button

Important Notice: Blocking all cookies may prevent you from entering a lot of sites. The next two Internet Explorer privacy levels, High and Medium High, may be more suitable.

To delete existing cookies:

Go to 'Tools' in the menu bar which should drop down then click on 'Internet Options'

Click on 'General' tab which should be under 'Browsing History' and click 'Delete'

Your Internet Explorer 9.0 should now be cookie free!

### *If you are using Google Chrome to disable cookies:*

Go to 'Tools Menu' Click on 'Options' Click on 'Under the Hood' 'Cookie Setting' should be selected. Once done select 'Block all Cookies' Now all cookies should be blocked on your Google Chrome To clear existing cookies: Go to 'Tools Menu' Click on 'Options' Click on 'Under the Hood' Under 'Privacy' section select "Show Cookies' A new window should open called 'Cookies' In here you can see all the cookies within your Google Chrome Browser. Click on "Remove All" to remove all traces of cookies If you wish to only remove a certain cookie, simply highlight and click "Remove"

#### *Safari 5.0 (PC Windows)*

From the menu choose Edit

Then Preferences

Click the Security icon and then Show Cookies

Select a cookie from the list and click the Remove button

To delete all cookies click Remove All

If you are not using any of the above browsers, then you should select 'cookies' in the 'Help' function for information on where to find your cookie folder.